#### Z-WAVE LIGHT KIT INSTALLATION FOR TORSION I-DRIVE

**GARAGE DOORS & OPENERS**

Part No. 33xxxx New 9/22/2008

Installation Instructions **P.O. Box 67 Mt. Hope, OH 44660**<br> **P.O. Box 67 Mt. Hope, OH 44660** 

#### This insert is to be used in conjunction with the main installaton instructions and owner's manual. This insert is for Z-Wave I-Drive TorqueMaster® Pro Operator Only!

#### www.wayne-dalton.com

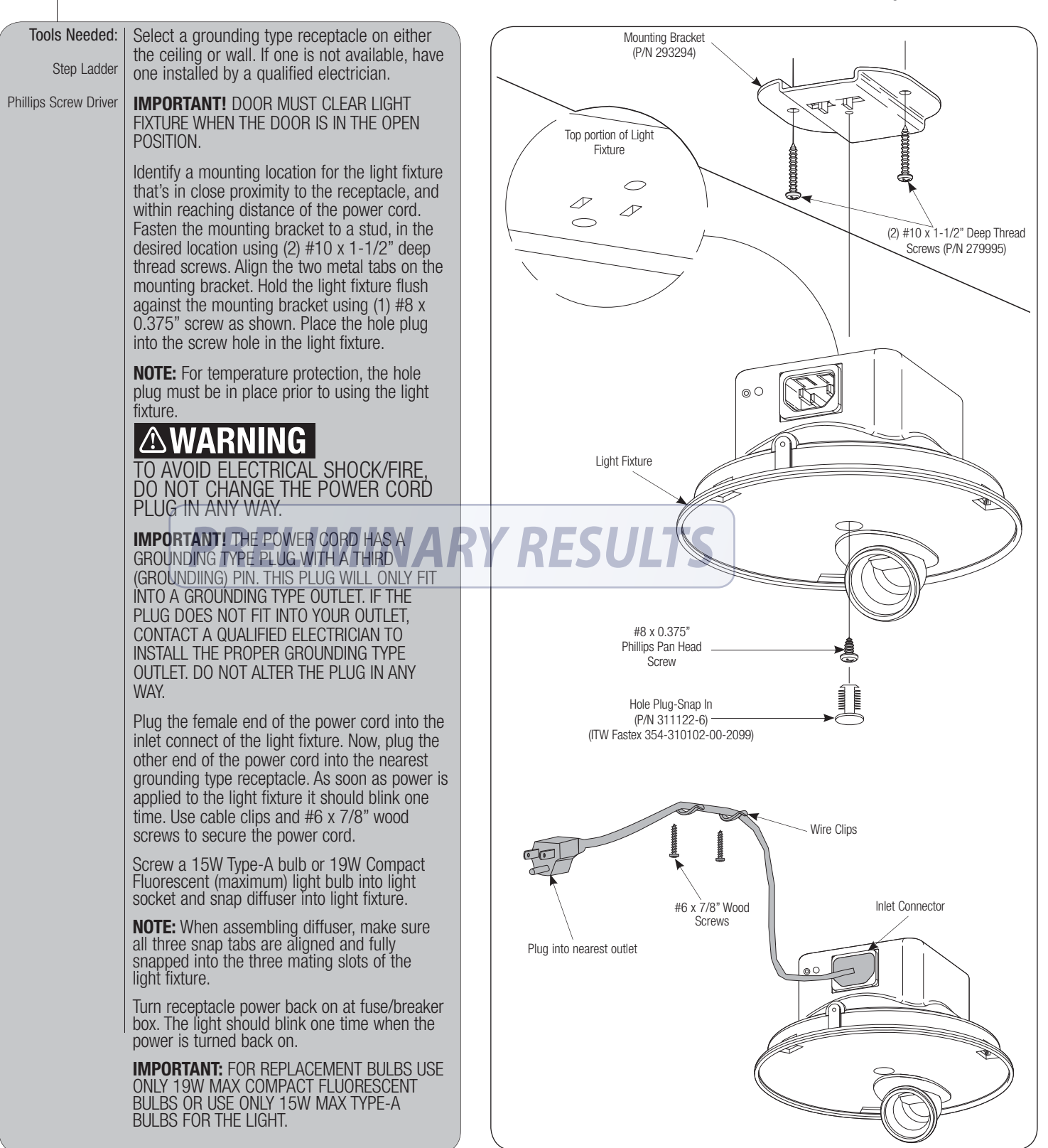

Programming the Z-Wave Light Kit to the i-Drive TorqueMaster **Programming the Z-Wave Light Kit** Pro.

If your Z-Wave Light Kit is included with the opener, it should already be programmed to the opener. Otherwise, follow the instructions below.

**IMPORTANT:** ERASE ANY EXISTING PROGRAMMING ON Z-WAVE LIGHT KIT

Press and hold the DELETE button on the unplugged Wireless Gateway until the 3 LEDs turn on, then let go of the button.

2. Press the red button on the Z-Wave Light Kit and observe the LEDs on the Wireless Gateway flash. All network programming, if any, has now been deleted from the Z-Wave Light Kit. Press the red button again to turn off the light. If the button is held in, the Z-Wave Light Kit may flash its light on and off repeatedly. This is okay.

#### PROGRAM Z-WAVE LIGHT KIT TO PRIMARY CONTROLLER

**PROGRAM Z-WAVE LIGHT KIT TO PRIMARY CONTROLLER** 1. Insure the Z-Wave Light Kit light is off.

2. Press the Scene 1 button on the Wireless Gateway and observe that the LED lights up. Continue holding the button down until the LED turns off and the turns back on again.

3. While the Scene 1 button is still being pressed, press the red button on the Z-Wave Light Kit, while observing the LED for Scene 1. If the LED flashes, the Z-Wave Light Kit has been successfully programmed to Scene 1 of the Wireless Gateway.

4. Release the button on the Wireless Gateway.

5. Note: If the programming was unsuccessful, try moving the Wireless Gateway closer to the Z-Wave Light Kit or change orientation.

## **COPY PRIMARY CONTROLLER PROGRAM TO THE Z-WAVE**

**OPERATOR** 1. Press and hold the Learn button on the I-Drive TorqueMaster® Pro until all 4 LEDs are blinking. Release the button.

2. With the Wireless Gateway in close proximity to the I-Drive TorqueMaster® Pro, press and hold the copy button on the Wireless Gateway until all 3 LEDs are flashing.

3. Observe the 4 LEDs on the I-Drive TorqueMaster® Pro. If programming is successful, the LEDs will begin blinking at a different rate, and then turn off. If not, then you may have to move the Wireless Gateway closer or change the orientation.

4. The Z-Wave Light Kit will now come on when the operator is engaged. The light will automatically shut off after approximately 5 minutes. Additionally, by default, Scene 3 will turn off Scene 1. Therefore, the light can be turned off by pressing Scene 3 on the Wireless Gateway.

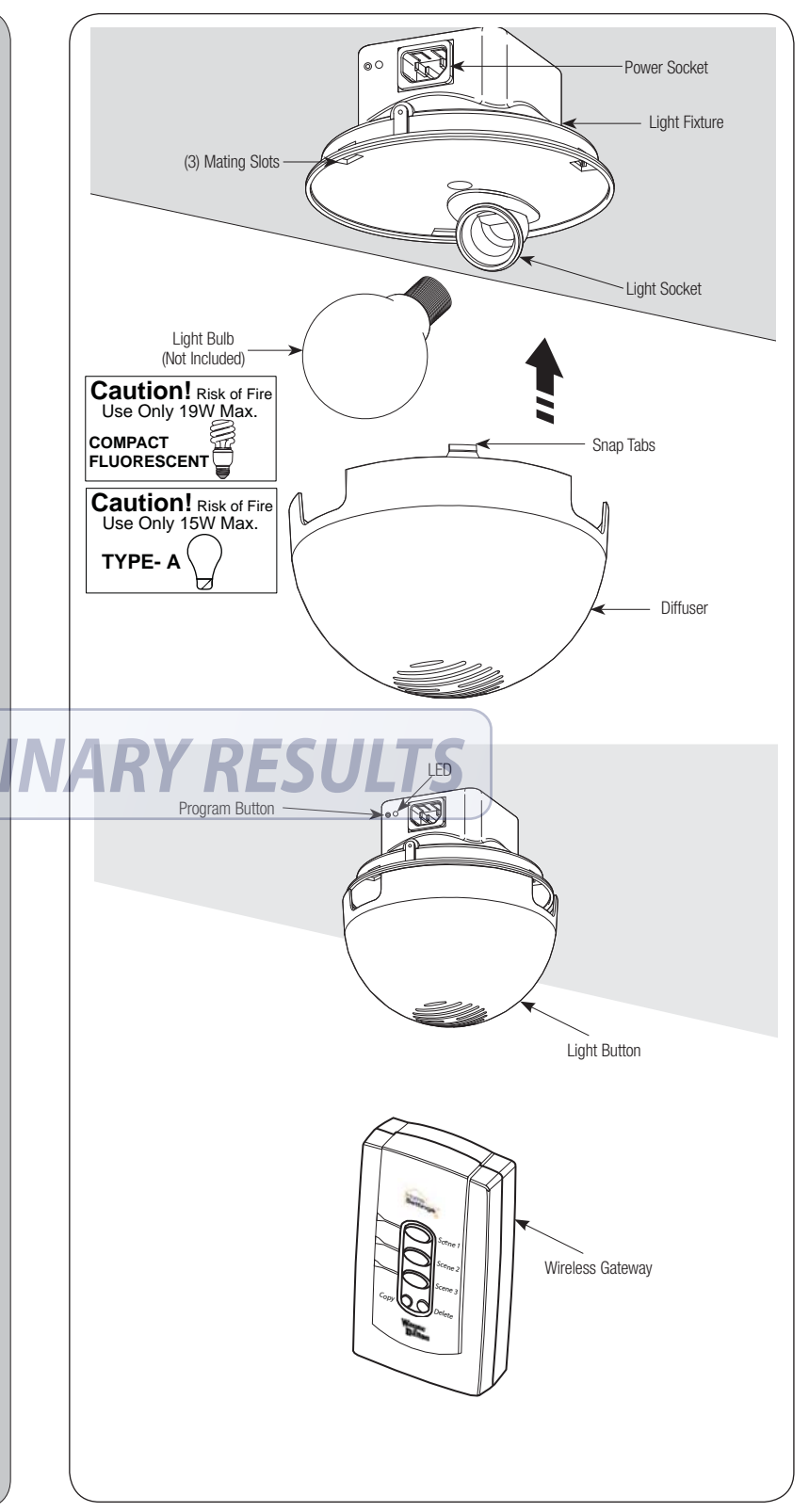

#### **Patent Information Models: 3790/3790-Z**

**Made under the following US patents and methods D413,579; D466,141; D472,568; D472,910; D473,573; D473,574; D474,215; D505,393; D517,580; CA 2,348,784; 5,929,580; 6,078,249; 6,145,570; 6,164,014; 6,253,824; 6,263,947; 6,325,134; 6,326,751; 6,326,754; 6,401,792; 6,561,255; 6,561,256; 6,568,454; 6,588,156; 6,605,910; 6,667,591; 6,739,372; 6,845,804; 6,851,465; 6,873,127; 6,880,609; 6,903,650; 7,053,571; 7,061,197; 7,075,256; 7,109,677; 7,123,128; 7,143,804; 7,173,389; 7,173,514; 7,173,516; 7,183,732; 7,190,266; 7,193,502; 7,207,142; 7,211,975; 7,246,647; 7,280,031; 7,327,107; 7,327,108; 7,327,249; 7,358,480; 7,367,160; 7,375,484; 7,375,612; 7,376,401;7,397,342. Other US and Foreign Patents pending.**

# **PRELIMINARY RESULTS**

### **FCC and IC Statement**

#### **FCC Regulatory Information:**

This device complies with Part 15 of the FCC Rules. Operation is subject to the following two conditions: (1) this device may not cause harmful interference, and (2) this device must accept any interference received, including interference that may cause undesired operation.

#### **IC Regulatory Information:**

Operation is subject to the following two conditions: (1) this device may not cause interference, and (2) this device must accept any interference, including interference that may cause undesired operation of the device.

**NOTE:** This equipment has been tested and found to comply with limits for a Class B digital device, pursuant to Part 15 of FCC Rules. These limits are designed to provide reasonable protection against harmful interference in a residential installation. This equipment generates, uses and can radiate radio frequency energy and, if not installed and used in accordance with these instructions, may cause harmful interference to radio communication; however, there is no guarantee that interference will not occur in a particular installation. If this equipment does cause harmful interference to radio or television reception, which can be determined by turning equipment off and on, user is encouraged to try to correct interference by one or more of the following measures: Reorient or relocate receiving antenna. Increase separation between equipment and receiver. Connect equipment into an outlet on a circuit different from that which receiver is connected. Consult your dealer or/and experienced radio/television technician for help.

**WARNING:** Changes or modifications to this unit not expressly approved by party responsible for compliance could void user's authority to operate this equipment.